# Handbuch CoDeSys V3 Applikationen Application\_PID\_V23 V0.2

elrest Automationssysteme GmbH<br>
Leibnizstraße 10<br>
73230 Kirchheim unter Teck<br>
Germany<br>
Telefon: +49 (0) 7021 / 92025-0<br>
www.elrest.de 73230 Kirchheim unter Teck Telefon: +49 (0) 7021 / 92025-0

## Inhaltsverzeichnis

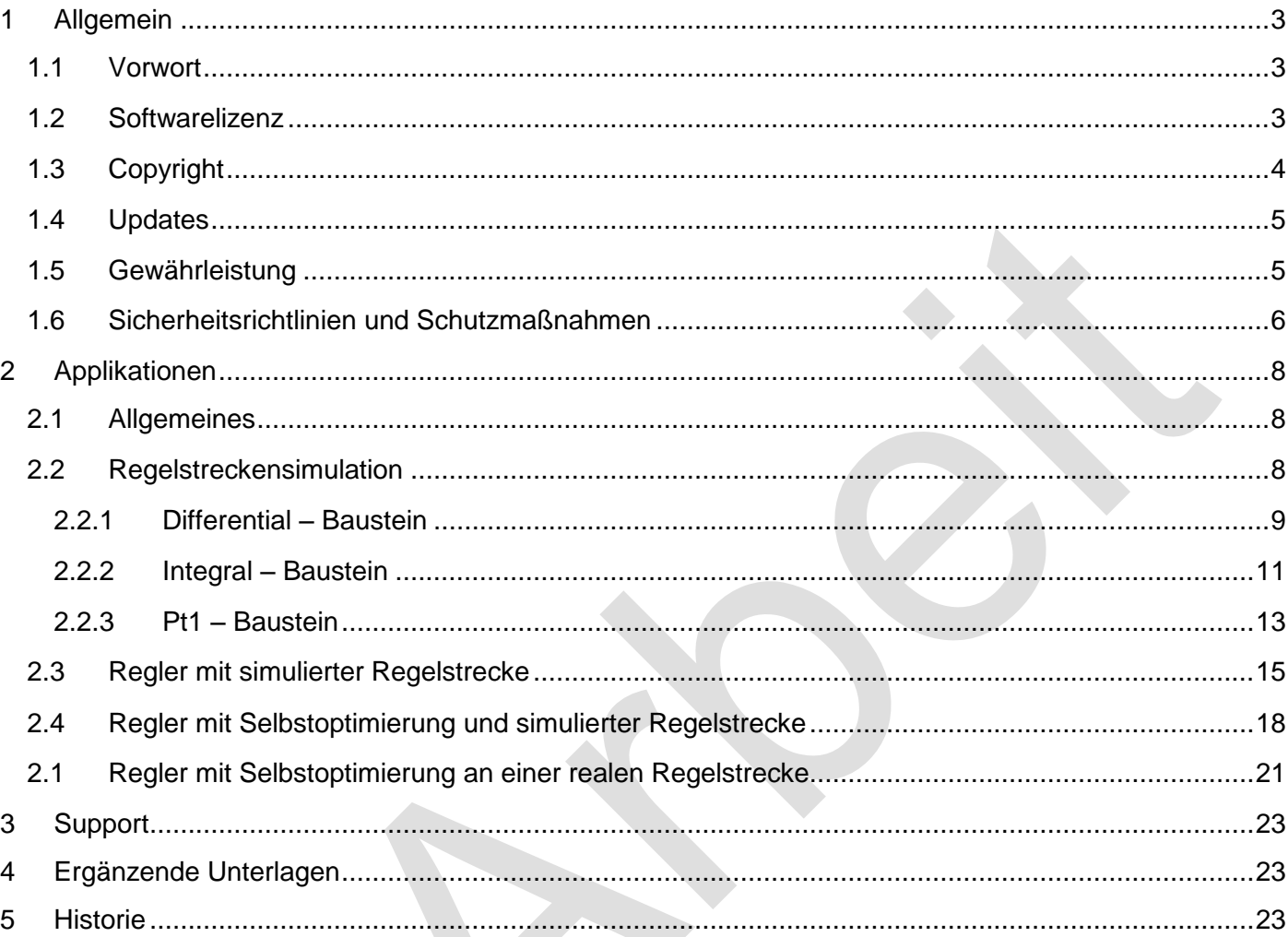

## <span id="page-2-0"></span>**1 Allgemein**

### <span id="page-2-1"></span>**1.1 Vorwort**

Dieses Handbuch enthält Texte, Abbildungen und Erläuterungen zur korrekten Installation und Bedienung der visio Baugruppen. Vor der Installation und dem Einsatz der Geräte muss dieses Handbuch gelesen und beachtet werden.

Bei Fragen zur Installation, Anwendung und Bedienung wenden Sie sich bitte an die elrest-Kunden-Hotline:

Tel.: 07021/92025-33

Fax: 07021/92025-59

E-Mail: hotline@elrest.de

oder an Ihre zuständige Vertretung.

Dieses Handbuch wird vorbehaltlich etwaiger Änderungen herausgegeben. Änderungen können ohne Hinweis vorgenommen werden.

## <span id="page-2-2"></span>**1.2 Softwarelizenz**

Das Softwareprodukt ist urheberrechtlich geschützt. Sie erwerben eine nicht ausschließliche Benutzungslizenz für das Softwareprodukt. Das Softwareprodukt umfasst Computersoftware, sowie möglicherweise dazugehörige Medien, gedruckte Materialien und eine "online" oder elektronische Dokumentation incl. Zubehör ("SOFTWARE-PRODUKT").

Indem Sie das SOFTWARE-PRODUKT installieren, kopieren oder anderweitig verwenden erklären Sie sich einverstanden, durch die Bestimmungen dieses EULAs (enduser license agreement) gebunden zu sein. Falls Sie den Bestimmungen dieses EULAs nicht zustimmen, sind Sie nicht berechtigt, das SOFTWARE-PRODUKT zu installieren oder zu verwenden.

Das SOFTWARE-PRODUKT wird sowohl durch Urheberrechtsgesetze und internationale Urheberrechtsverträge als auch durch andere Gesetze und Vereinbarungen über geistiges Eigentum geschützt. Das SOFTWARE-PRODUKT wird lizenziert, aber nicht verkauft.

Der Lizenzgeber gewährt Ihnen eine nicht ausschließliche Lizenz zur unentgeltlichen Nutzung der Software, sofern Ihre Nutzung der Software dem ausschließlichen Zweck der Bewertung dient, ob eine entgeltliche Lizenz zur regulären Nutzung der Software erworben werden soll. Die Bewertung ist für Wirtschaftsunternehmen auf neunzig (90) Tage begrenzt; die Bewertung durch andere Nutzer unterliegt dieser Begrenzung auf neunzig (90) Tage nicht. Behörden (mit Ausnahme von öffentlichen Bibliotheken) gelten nicht als Ausbildungsstätten oder religiöse oder gemeinnützige Einrichtungen im Sinne dieses Vertrages. Soweit Sie die Software unentgeltlich nutzen, haben Sie kein Anrecht auf ausgedruckte Dokumentation, Unterstützungsleistungen oder telefonische Beratung.

Sie dürfen:

die Software auf einem einzelnen Computer nutzen;

die Software auf einem zweiten Computer nutzen, wenn jederzeit nur eine (1) Kopie der Software genutzt wird;

die Software auf einem Netzwerk benutzen, vorausgesetzt dass für jede Person, die über das Netzwerk Zugriff auf die Software hat, eine lizenzierte Kopie der Software erworben wurde;

die Software für Archivierungszwecke kopieren, sofern jede Kopie alle Schutzrechtsvermerke der Originalversion enthält;

Alle Programme stehen ohne Schutzstecker (Dongle) als Demo-Version zur Verfügung. Für den Einsatz einzelner oder aller Programme benötigen Sie den entsprechenden Schutzstecker (Dongle).

## <span id="page-3-0"></span>**1.3 Copyright**

Copyright 2013 elrest Automationssysteme GmbH Corporation (wird in weiterer Folge "elrest" genannt). sind alle Rechte vorbehalten.

Alle Teile der Software und der Dokumentation unterliegen dem Urheberrecht. Die in diesem Handbuch beschriebene Software darf ausschließlich im Rahmen der Lizenzbedingungen genutzt werden.

Kein Teil der Dokumentation und Software darf in irgendeiner Form (Druck, Fotokopie, Mikrofilm oder einem anderen Verfahren) ohne schriftliche Genehmigung der Firma elrest Automationssysteme GmbH reproduziert oder unter Verwendung elektronischer Systeme verarbeitet, vervielfältigt oder verbreitet werden. Hiervon sind die in den Paragraphen 53 und 54 UrhG ausdrücklich genannten Ausnahmefälle nicht berührt.

Es wurden alle Anstrengungen unternommen, die Richtigkeit und Vollständigkeit der Angaben in dieser Dokumentation zu gewährleisten. Trotzdem können Fehler nicht ausgeschlossen werden. Die Firma elrest Automationssysteme GmbH kann keine juristische Verantwortung noch irgendeine Haftung übernehmen für Schäden, die durch die Benutzung von Informationen aus diesem Handbuch oder durch die Nutzung des in dieser Dokumentation beschriebenen Programms entstehen.

Die in diesem Handbuch erwähnten Produktnamen sind Warenzeichen oder eingetragene Warenzeichen der jeweiligen Herstellerfirmen und werden hiermit anerkannt.

Die in diesem Dokument enthaltenen Informationen können ohne Vorankündigung geändert werden und stellen keine Verpflichtung seitens elrest Automationssysteme GmbH dar.

## <span id="page-4-0"></span>**1.4 Updates**

Wenn das SOFTWARE-PRODUKT als Update gekennzeichnet ist, müssen Sie über die entsprechende Lizenz für ein Produkt, das von elrest als für das Update geeignet anerkannt wird, verfügen, um das SOFTWARE-PRODUKT verwenden zu dürfen. Ein als Update bezeichnetes SOFTWARE-PRODUKT ersetzt und/oder ergänzt das Produkt, das die Basis für das Update bildet.

Sie sind verpflichtet, das Update-Produkt nur in Übereinstimmung mit den Bestimmungen dieses EULAs zu verwenden.

Wenn das SOFTWARE-PRODUKT ein Komponenten-Update eines Pakets von Software-Programmen ist, das für Sie als einzelnes Produkt lizenziert wurde, sind Sie nur berechtigt, das SOFTWARE-PRODUKT als Bestandteil dieses einzelnen Produktpakets zu verwenden und zu übertragen.

Das SOFTWARE-PRODUKT darf nicht getrennt vom Paket auf einem anderen Computer verwendet werden.

Haben Sie Fragen zu diesem Vertrag, wenden Sie sich bitte an elrest Automationssysteme GmbH, Leibnizstr. 10, 73230 Kirchheim,

Tel: ++49 / (0) 7021 / 92025 - 0, Fax: - 29, Email: [Vertrieb@elrest.de,](mailto:Vertrieb@Elrest.de) Internet: [http://www.elrest.de](http://www.elrest.de/)

## <span id="page-4-1"></span>**1.5 Gewährleistung**

Ein Gewährleistungsanspruch setzt eine fachgerechte Montage und Inbetriebnahme nach der für das Gerät gültigen Montage-, Inbetriebnahme- und Bedienungsanleitung voraus. Die erforderlichen Montage-, Inbetriebnahme- und Wartungsarbeiten dürfen nur von sachkundigen und autorisierten Personen durchgeführt werden. Sehen Sie hierzu unsere EULA Bestimmungen.

elrest Automationssysteme GmbH

D-73230 Kirchheim unter Teck

Leibnizstraße 10

Telefon:+49 (0) 7021/92025-0 Fax: +49 (0) 7021/92025-29

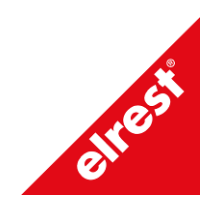

#### **Hersteller Handelsmarke Ursprungsland**

Federal Republic of Germany

## <span id="page-5-0"></span>**1.6 Sicherheitsrichtlinien und Schutzmaßnahmen**

Dieses Handbuch wurde für geschultes und kompetentes Personal erstellt. Die Qualifizierung wird durch die "europäischen Richtlinien für Maschinen, Niederspannungen und EMV" definiert. Der Anschluss und die Montage der visio Baugruppen darf bei Spannungen größer der Schutzkleinspannung nur durch eine Elektrofachkraft erfolgen.

Die nationalen Vorschriften und jeweils gültigen Sicherheitsbestimmungen sind zu beachten. Eingriffe und Veränderungen an den Geräten führen zum Erlöschen des Garantieanspruches.

In diesem Handbuch werden zur Hervorhebung von bestimmten Informationen verschiedene Symbole verwendet. Hiermit erhält das Bedienpersonal notwendige Hinweise zu den Sicherheits- und Schutzmaßnahmen. Bei jedem Auftreten der Symbole muss der zugehörige Hinweis gelesen werden.

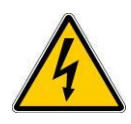

Bezeichnet eine unmittelbar drohende Gefahr, die zu einem Personen- oder Sachschaden führen kann.

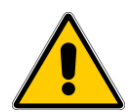

Bezeichnet eine möglicherweise auftretende Gefahr, die zu einem Personen- oder Sachschaden führen kann.

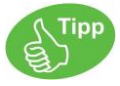

Bezeichnet Hinweise, damit die Handhabung einfacher wird.

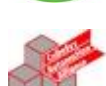

 $a := a + 1$ :

(\* Kommentar zu CoDeSys Code Zeilen \*)

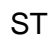

SCRIF

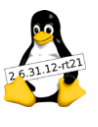

Shell

elrest Automationssysteme GmbH übernimmt unter keinen Umständen die Haftung oder Verantwortung für Schäden, die aus einer unsachgemäßen Installation oder Anwendung der Geräte oder des Zubehörs entstanden ist.

Alle Beispiele und Abbildungen in diesem Handbuch dienen nur als Hilfe zum Verstehen des Textes. Für die Richtigkeit der dargestellten Bedienvorgänge kann keine Gewährleistung übernommen werden. elrest Automationssysteme GmbH übernimmt keine Verantwortung für eine Produktanwendung, die sich auf die dargestellten Beispiele (z.B. in eStudio Demo) bezieht.

Aufgrund der großen Anzahl von verschiedenen Anwendungsmöglichkeiten dieser Geräte müssen Sie die Anpassung für Ihren speziellen Anwendungsfall selbst vornehmen.

Wenn Schaltungskomponenten ausfallen sollten, müssen entsprechende Sicherheitseinrichtungen dafür sorgen, dass die angeschlossene Peripherie angehalten wird.

Versuchen Sie nicht, die visio Baugruppen selbst zu reparieren oder elektrische Teile auszutauschen. Wenden Sie sich hierfür ausschließlich an die elrest Service Abteilung. Kontakt können Sie über die elrest-Hotline aufnehmen.

Beachten Sie bei Installation und Einsatz der visio Baugruppen die lokalen und nationalen Normen und Vorschriften.

## <span id="page-7-0"></span>**2 Applikationen**

#### <span id="page-7-1"></span>**2.1 Allgemeines**

Mit dieser Applikation soll der Leistungsumfang der Bibliothek "PID\_V23" demonstriert werden. Ein geschlossener Regelkreis:

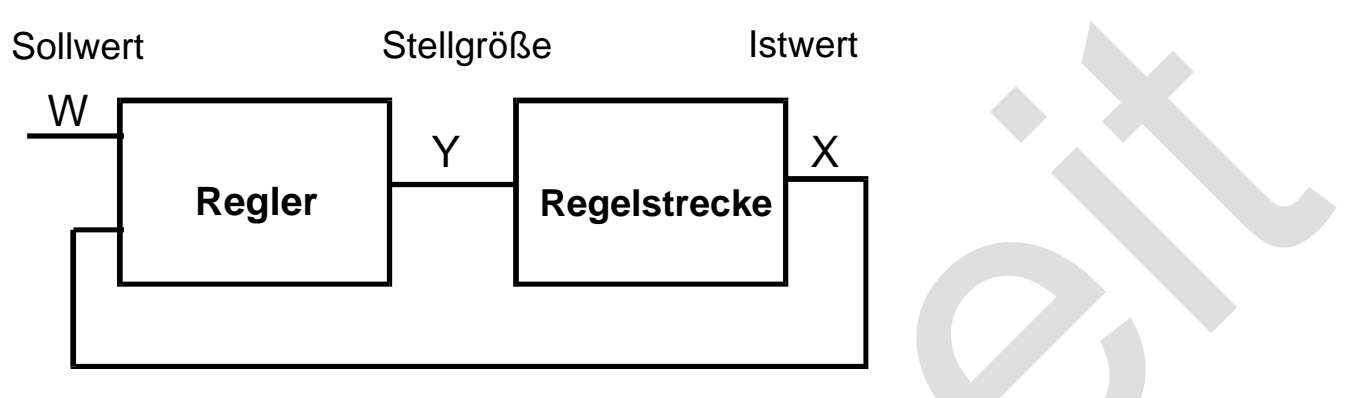

## <span id="page-7-2"></span>**2.2 Regelstreckensimulation**

Mit den Bausteinen:

- D-Glied
- I-Glied
- $•$  Pt1

Können die wichtigsten Regelstrecken modelliert werden.

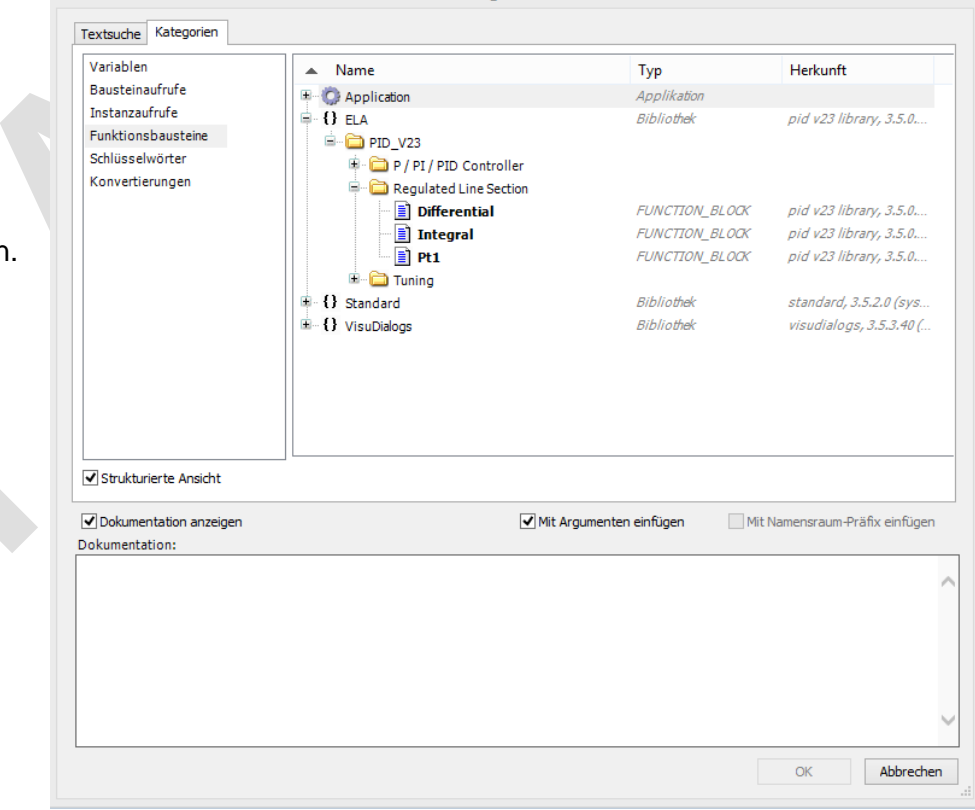

Eingabehilfe

 $\mathbf{x}$ 

### <span id="page-8-0"></span>*2.2.1 Differential – Baustein*

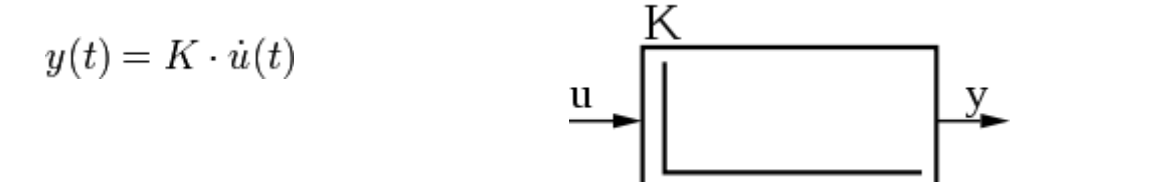

Die Sprungantwort lautet:

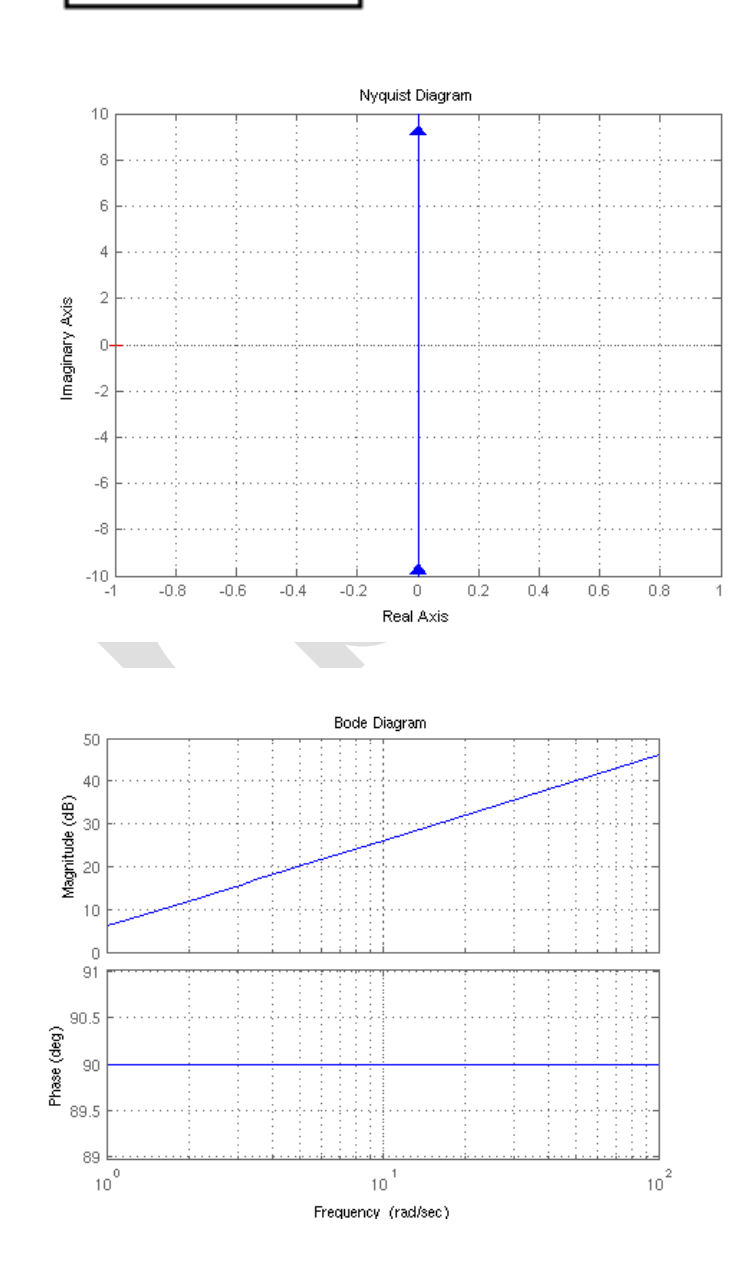

Das Bode Diagramm mit Amplitude und Phase lautet:

Im Applikationsbeispiel wird ein Sägezahlsignal als Eingangssignal für das Differential Glied generiert.

Xout

..

**Report** 

Ń

beschreibt den Differenalwert:

Bei Td =  $0.1s \rightarrow$  $Xout = Max=1 / 0.1s = 10$ 

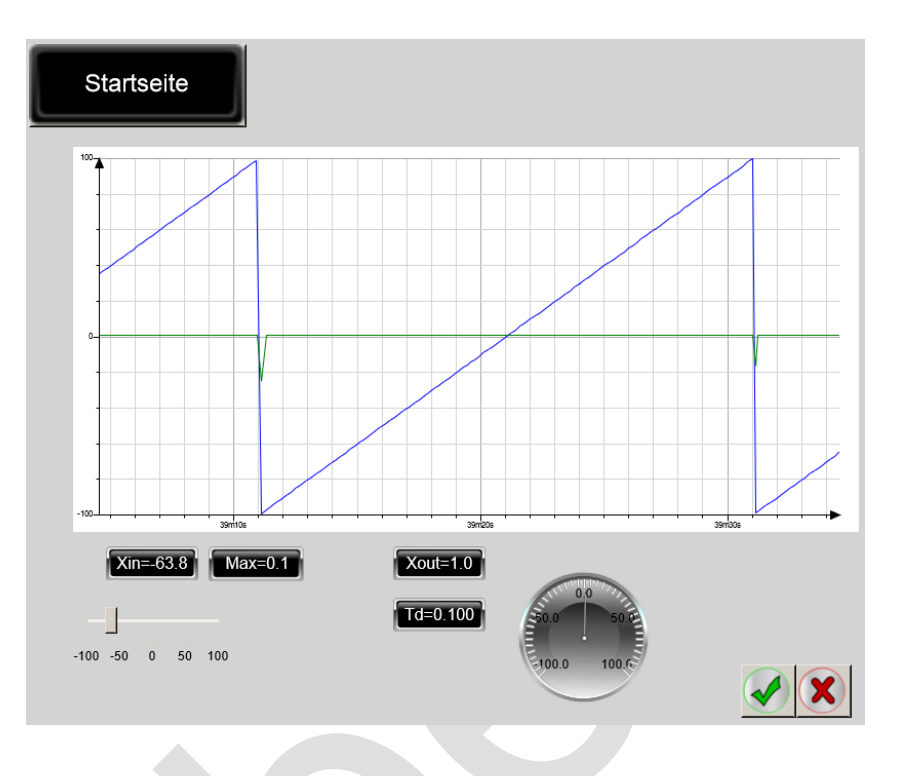

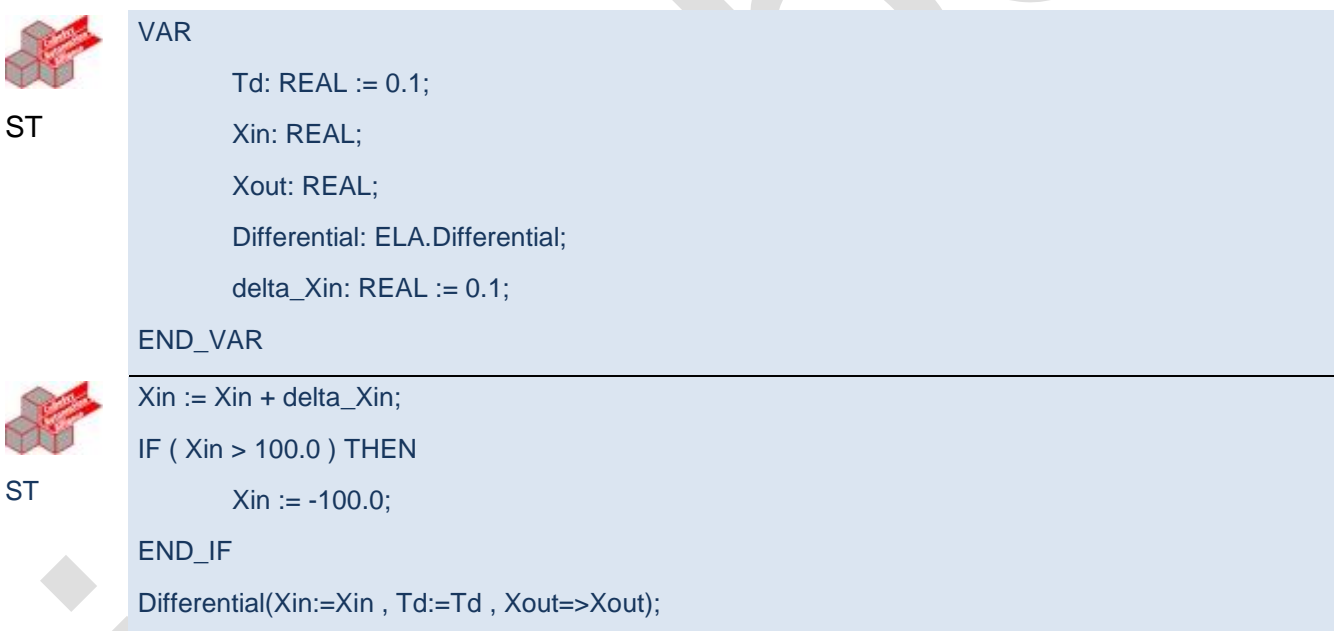

#### <span id="page-10-0"></span>*2.2.2 Integral – Baustein* Die Formel im Zeitbereich lautet:

$$
y(t) = K \int_0^t u(\tau) d\tau
$$

dabei wurde K definiert zu:

$$
T_I = \frac{1}{K}
$$

Die Sprungantwort lautet:

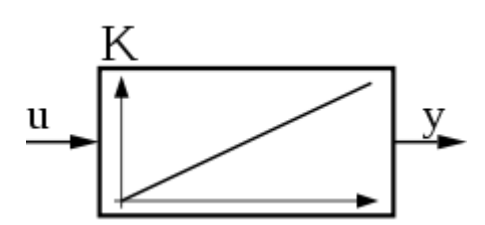

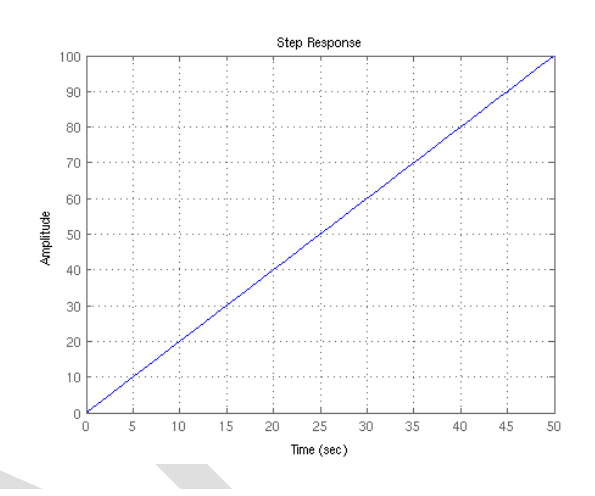

Das Bode Diagramm mit Amplitude und Phase lautet:

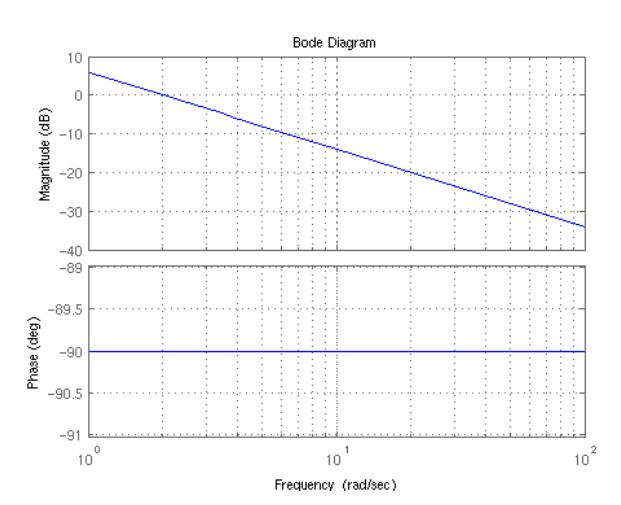

Im Applikationsbeispiel wird Xin = 1.0 solange angegeben, bis das Integralglied > 100 integriert hat.

Dann wird  $Xin = -1.0$  angegeben, bis das Integralglied < -100 integrierte.

Bei Ti =  $0.01s \rightarrow 200 * 0.01s = 2s$ 

Bei Ti =  $0.02s \rightarrow 200 * 0.02s = 4s$ 

..

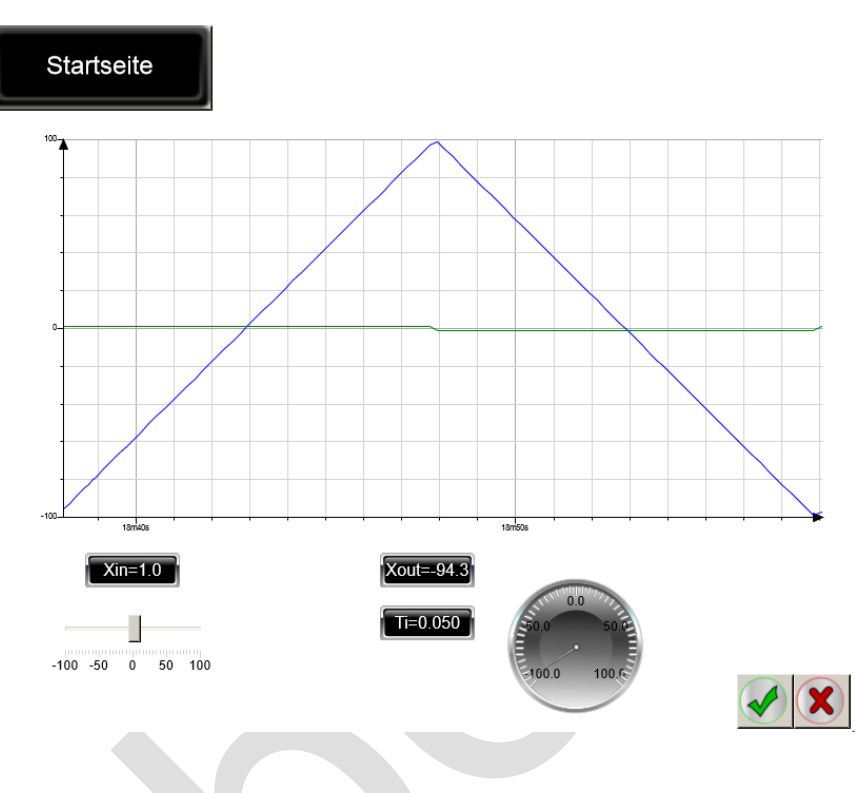

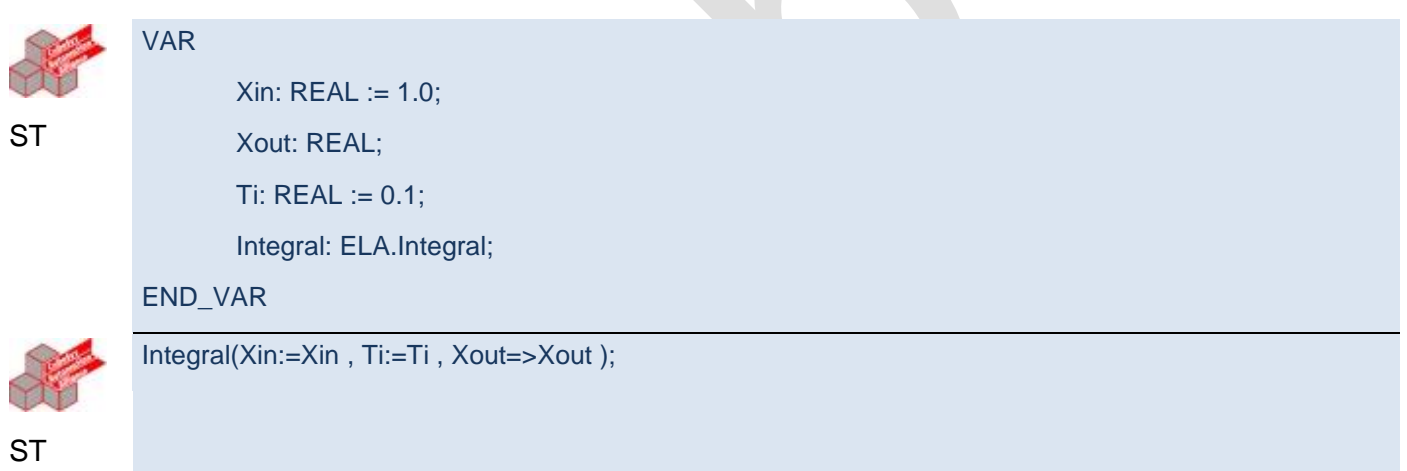

## <span id="page-12-0"></span>*2.2.3 Pt1 – Baustein*

Die Formel im Zeitbereich lautet:

$$
T\cdot \dot{y}(t)+y(t)=K\cdot u(t)\ \ \underline{\bf u}
$$

K

 $2.5$ 

 $\mathbf{1}$ . Amplitude

 $0.5$ 

Die komplexe Übertragungsfunktion im s-Bereich lautet:

$$
G(s) = \frac{K}{1 + T \cdot s}
$$

Die Sprungantwort lautet:

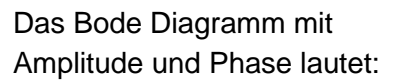

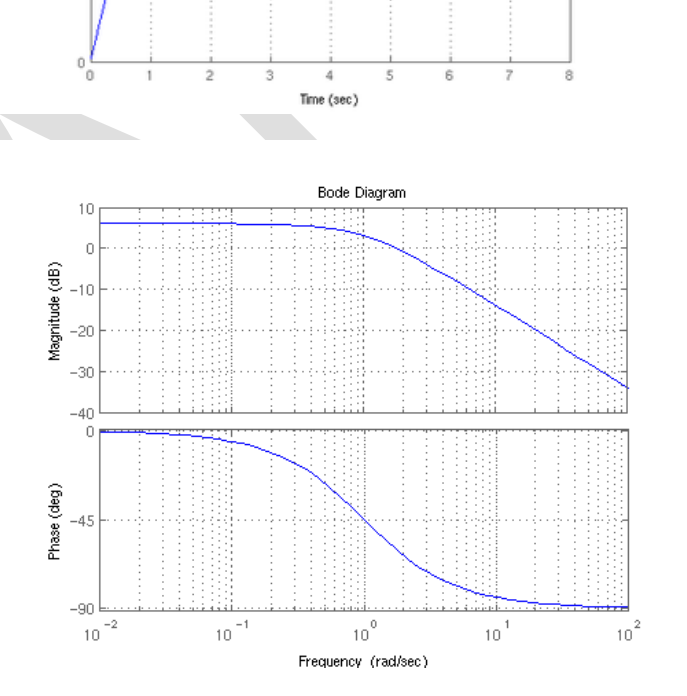

Step Response

Hier haben wir aus 2 in Reihe geschalteten Pt1 – Glieder ein Pt2 – Glied generiert.

**ST** 

**ST** 

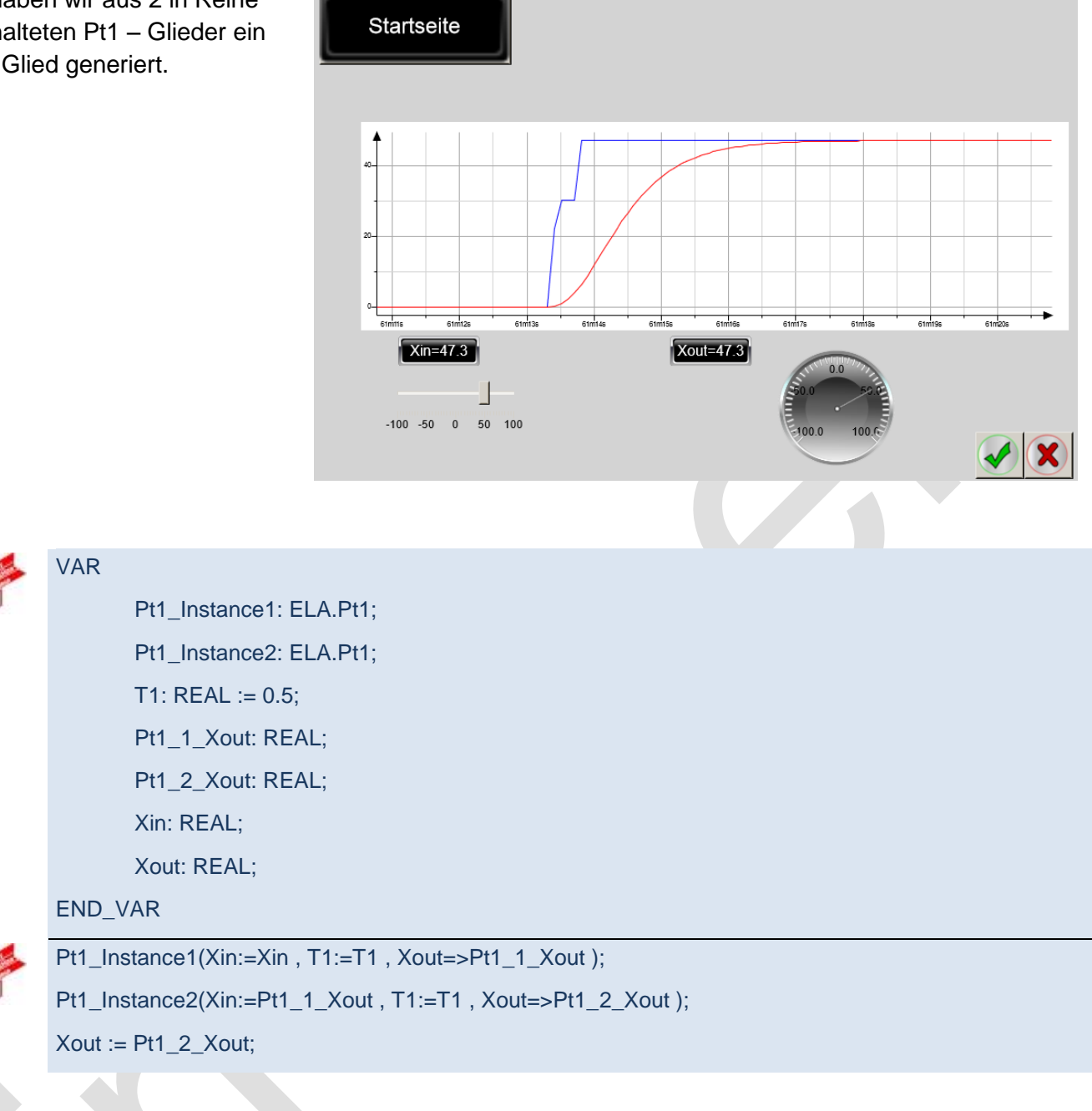

## <span id="page-14-0"></span>**2.3 Regler mit simulierter Regelstrecke**

Die Formel im Zeitbereich lautet:

$$
u(t) = K_P \Big( T_V \frac{d}{dt} e(t) + e(t) \Big)
$$

Die komplexe Übertragungsfunktion im s-Bereich lautet:

$$
G(s) = \frac{K}{1 + T \cdot s}
$$

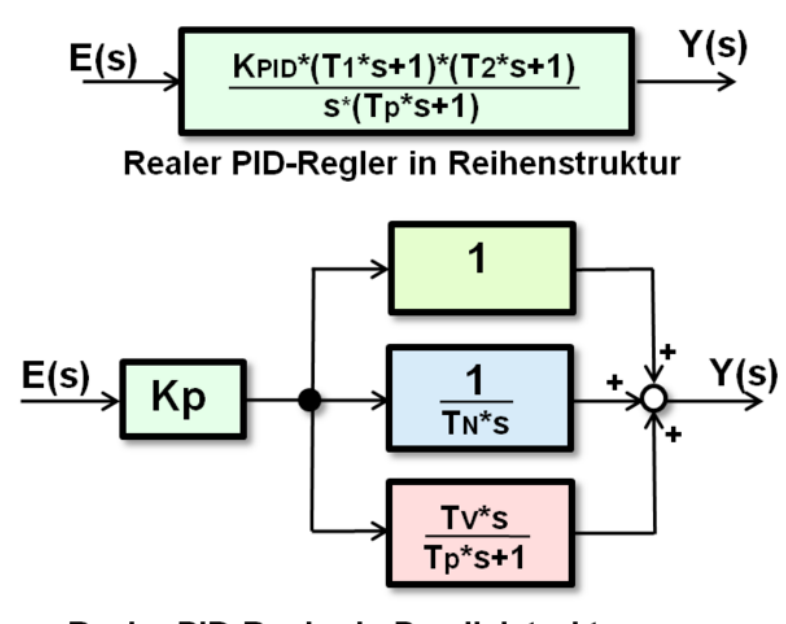

#### Realer PID-Regler in Parallelstruktur

Die realen PID-Regler in Reihen- und Parallelstruktur verhalten sich nahezu identisch, wenn Tp < 5 % von der kleineren der beiden Zeitkonstanten T1 oder T2 gewählt wird.

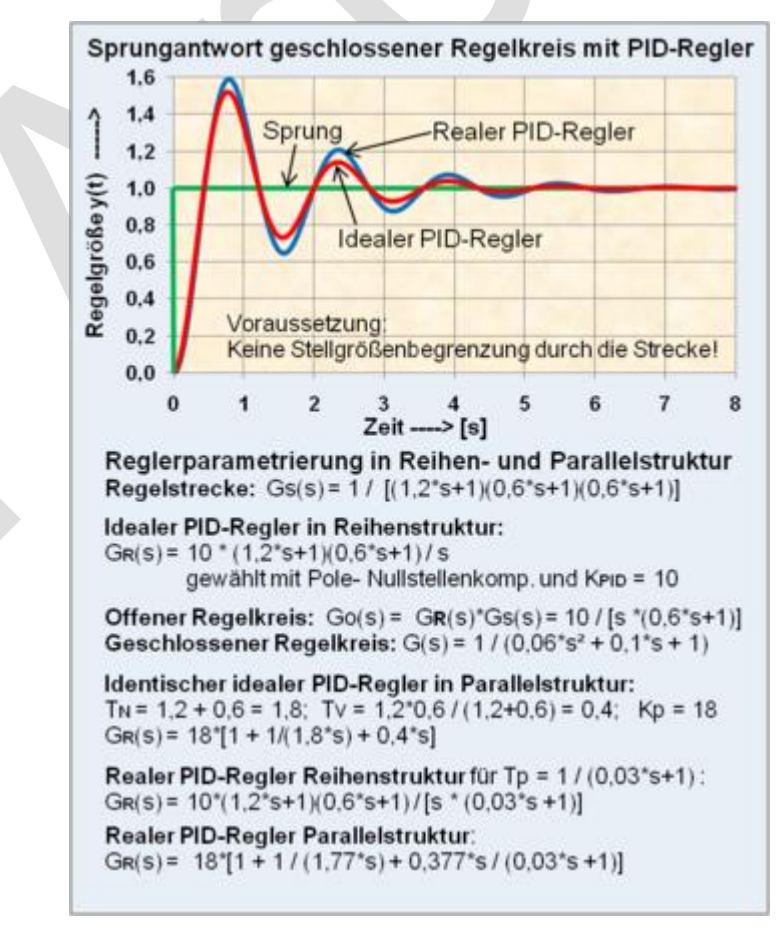

Die Sprungantwort lautet:

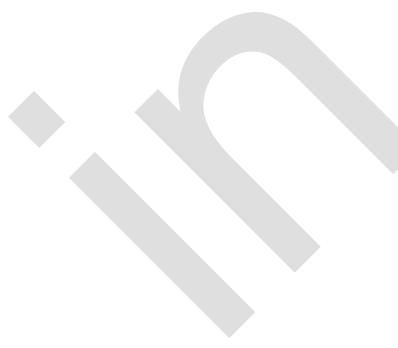

Hier haben den Regler als geschlossenen Regelkreis mit einer Regelstrecke 2. Ordnung ausgelegt.

Es wurden nicht optimierte Werte für Kp, Tn und Tv vorgegeben.

Dies kann an den starken Regelschwingungen erkannt werden.

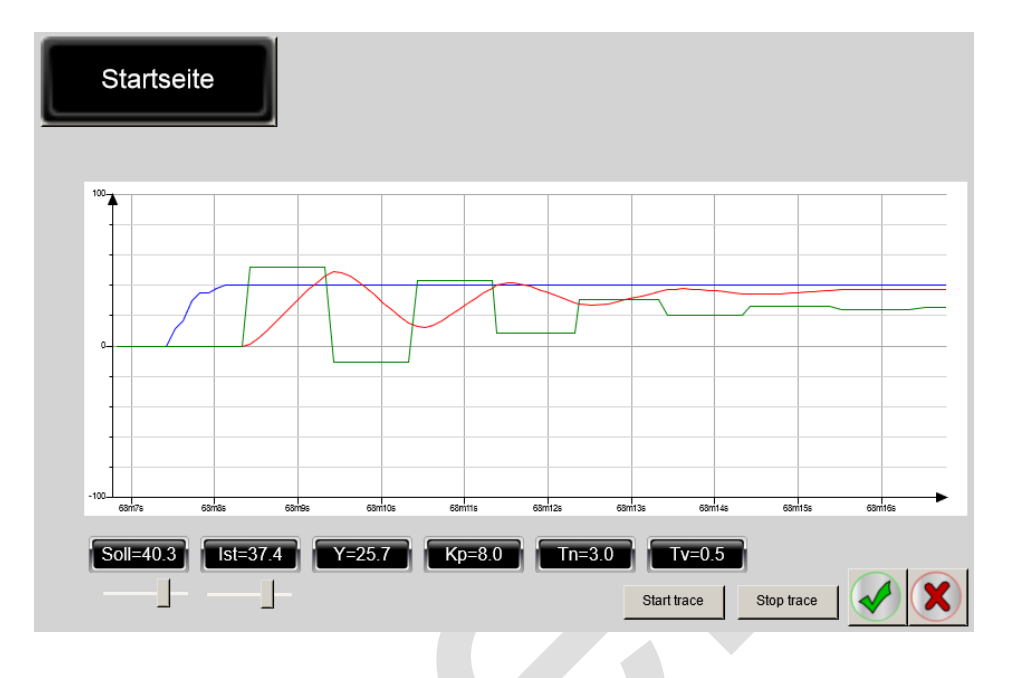

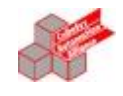

**ST** 

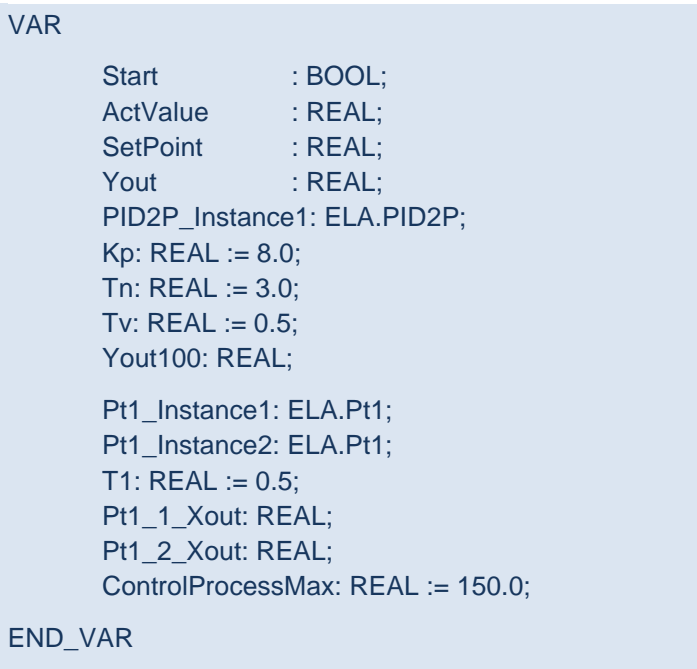

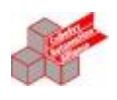

**ST** 

(\* Controll loop \*)

PID2P\_Instance1(

```
ActValue:= ActValue, 
SetPoint:= SetPoint,
Kp:= Kp,
Tn:= Tn, 
Tv:=Tv,Ymin:=-1.0,
Ymax:=1.0 , 
T:=1.0,
Normed:=1000.0 , 
Hold:=Start , 
Yman:=0.9 , 
Yout=> Yout);
```
Yout100 := LIMIT(-100.0, Yout \* 100.0, +100.0);

(\* Control process \*)

Pt1\_Instance1(Xin:=Yout \* ControlProcessMax, T1:=T1, Xout=>Pt1\_1\_Xout); Pt1\_Instance2(Xin:=Pt1\_1\_Xout , T1:=T1 , Xout=>Pt1\_2\_Xout );

ActValue := Pt1\_2\_Xout;

## <span id="page-17-0"></span>**2.4 Regler mit Selbstoptimierung und simulierter Regelstrecke**

Wenn der Schalter nach oben gestellt ist, und die blaue LED

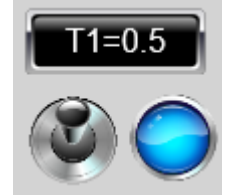

leuchtet, dann ist die Simulation aktive. Mit dem Parameter T1 kann Zeitkostante des Simulation eingestellt werden.

Starten Sie die Selbstoptimierung

mit dem Knopf .

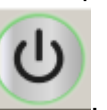

Der Sollwert wird um 50°C erhöht und der Optimierungsvorgang

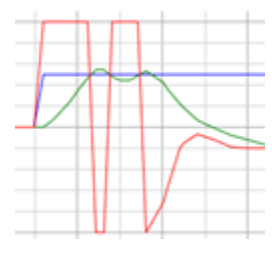

läuft.

Wenn die **LED** erloschen ist, ist der Selbstoptimierungsvorgang abgeschlossen.

Mit dem Knopf

Kp, Tn, Tv übernehmen

können die ermittelten Werte übernommen werden.

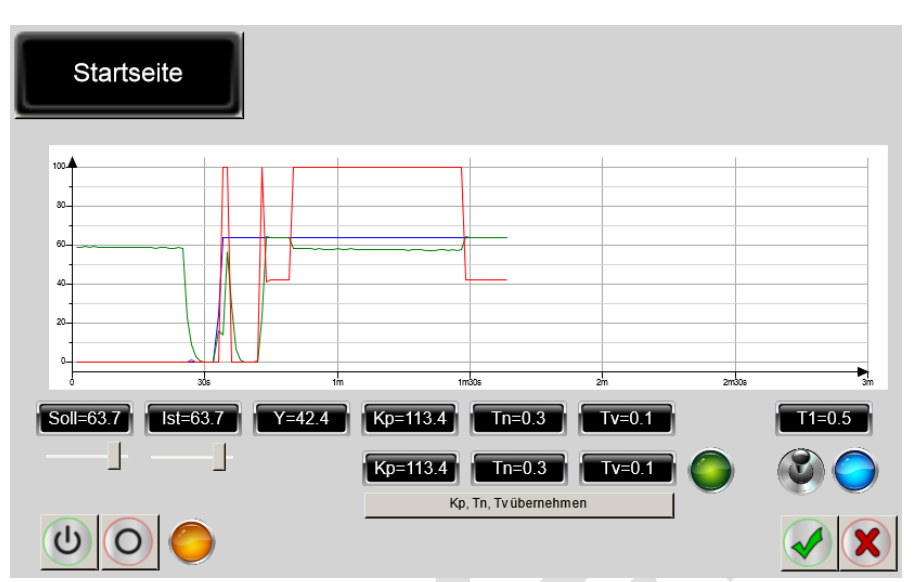

Mit diesen übernommenen Werten ist ein optimaler Regeleinschwingungsvorgang möglich.

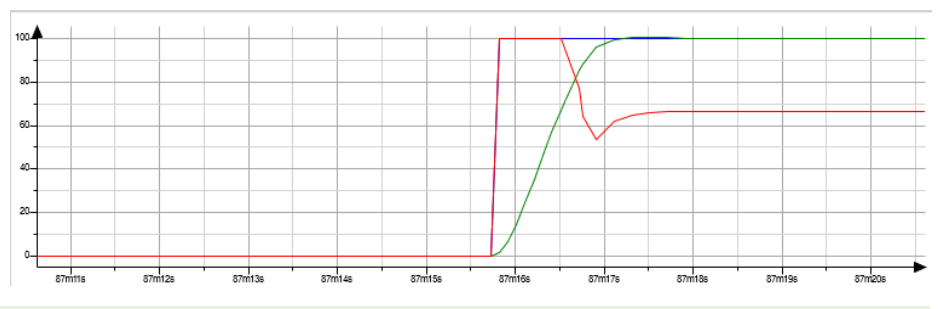

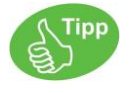

Es hängt stark von der Regelstrecke ab, wie gut die Optimierung funktioniert.

Die Optimierung ist ausgelegt für Pt2-Strecken.

Bei Öfen empfiehlt es sich ggf. ein PT1- Glied vor die Sollgröße zu schalten.

Dies bewirkt, dass die Regelung für den geregelten, eingeschwungenen Betrieb mit den identischen Parametern betrieben werden kann, wie aus dem Kaltstart.

Der Regelsollwert – z.B. von 25°C auf 300°C erfolgt nicht als Sprungantwort, sondern wird als PT1-Rampe über die Aufheizzeit ausgeführt. Benötigt der Ofen für das Aufheizen üblicherweise 4 Minuten, so wird das PT1- Glied auf 4 Minuten eingestellt.

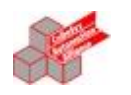

VAR

**ST** 

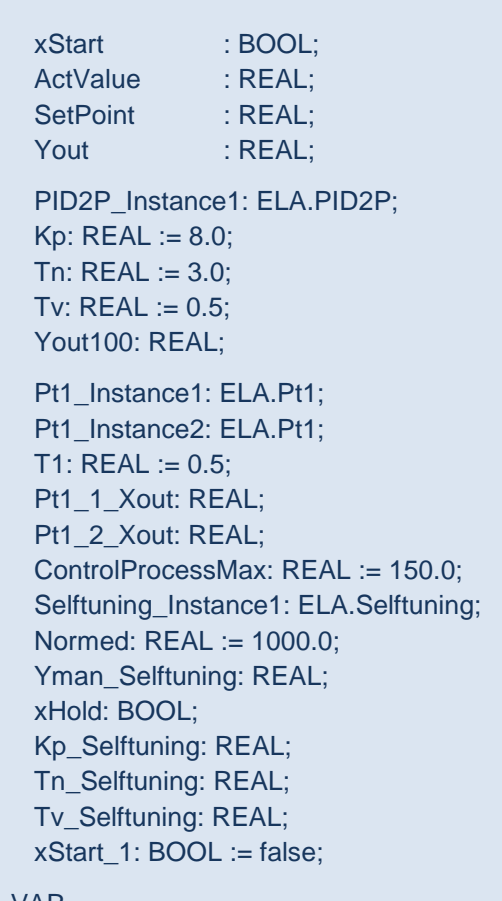

END\_VAR

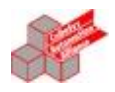

ST

#### (\* Selftuning \*)

IF ( xStart AND NOT xStart\_1 ) THEN

SetPoint := ActValue + 50.0;

END\_IF

 $xStart_1 := xStart;$ 

Selftuning\_Instance1(

Start:=xStart , ActValue:=ActValue , SetPoint:=SetPoint ,  $Kpln:= Kp$ , TnIn:= Tn, TvIn:= Tv,  $Ymin := -1.0$ .  $Ymax:= 1.0$ ,  $T := 0.01$ , Normed:=Normed , Kp=> Kp\_Selftuning, Tn=> Tn\_Selftuning, Tv=> Tv\_Selftuning, Hold=> xHold, Yout=> Yman\_Selftuning);

#### (\* Controll loop \*)

PID2P\_Instance1(

```
ActValue:= ActValue, 
SetPoint:= SetPoint.
Kp:= Kp,
Tn:= Tn, 
Tv = TvYmin:=-1.0.
Ymax:=1.0,
T:=0.01.
Normed:=Normed , 
Hold:=xStart , 
Yman:=Yman_Selftuning ,
Yout=> Yout);
```
Yout100 := LIMIT(-100.0, Yout \* 100.0, +100.0);

```
(* Process *)
```

```
Pt1_Instance1(Xin:=Yout * ControlProcessMax, T1:=T1, Xout=>Pt1_1_Xout);
Pt1_Instance2(Xin:=Pt1_1_Xout , T1:=T1 , Xout=>Pt1_2_Xout );
ActValue := Pt1_2_Xout;
```
IF NOT xHold THEN

xStart := FALSE;

END\_IF

## <span id="page-20-0"></span>**2.1 Regler mit Selbstoptimierung an einer realen Regelstrecke**

Der Aufbau besteht aus:

- Combo CM211
- Solid State Relais KR-25
- Netzteil 230V auf 24V

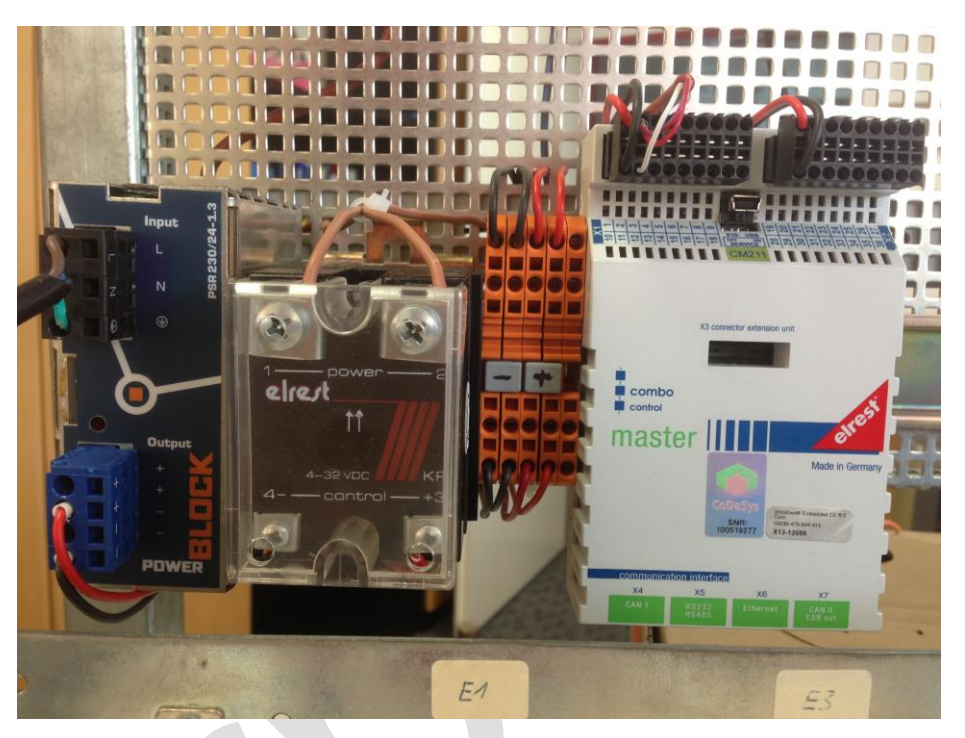

#### Wenn der Schalter nach untern gestellt ist, und die blaue LED

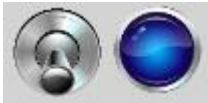

nicht leuchtet, dann ist die reale Regelstrecke aktive.

#### Die realen Werte kann man unter Device→E/A Abbild einsehen.

#### Der angeschlossene Pt100 Sensor muss unter der Device**>>**Konfiguration:

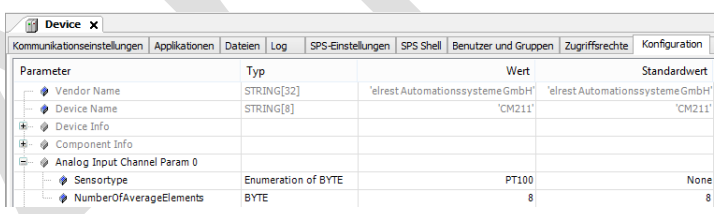

#### als Pt100 konfiguriert werden.

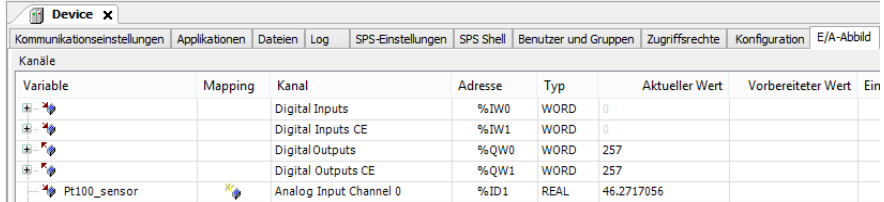

#### Starten Sie die Selbstoptimierung

711 mit dem Knopf .

Der Sollwert wird um 50°C erhöht, in diesem Fall von 43,7°C auf 93,7°C und der Optimierungsvorgang

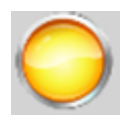

Ist aktive.

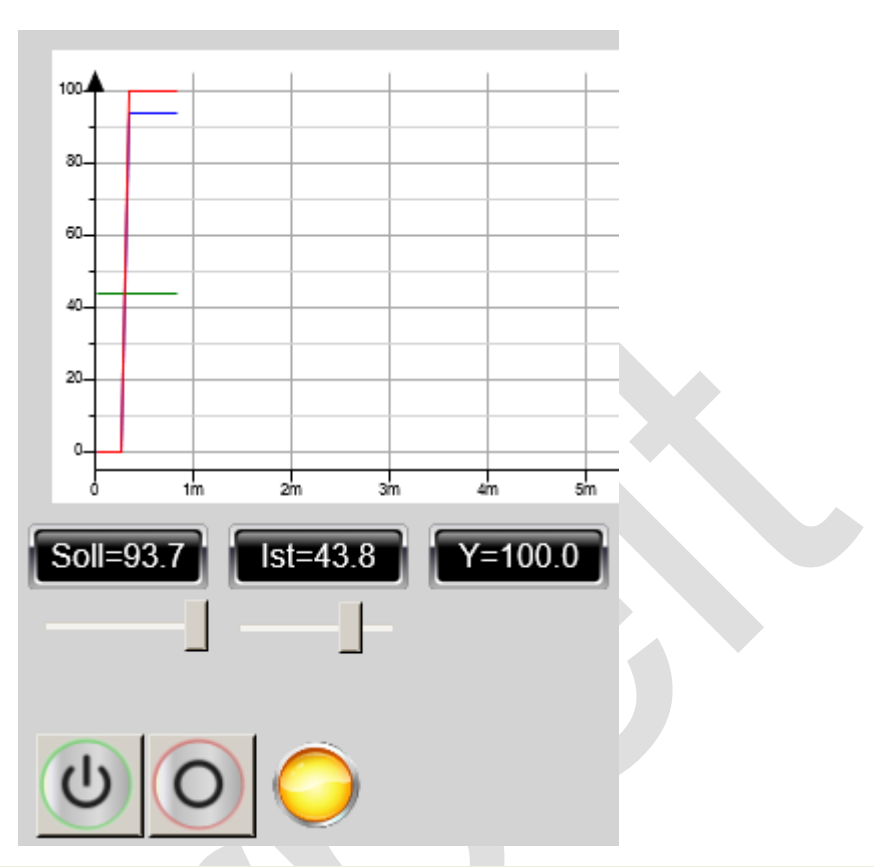

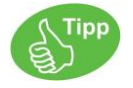

Je höher der Sollwertsprung und je mehr er auf die gewünschte Arbeitstemperatur springt, desto besser ist das Ergebnis.

Der Sprung um 50°C ist fix programmiert und kann leicht im ST Code auf Ihre Umstände angepasst werden.

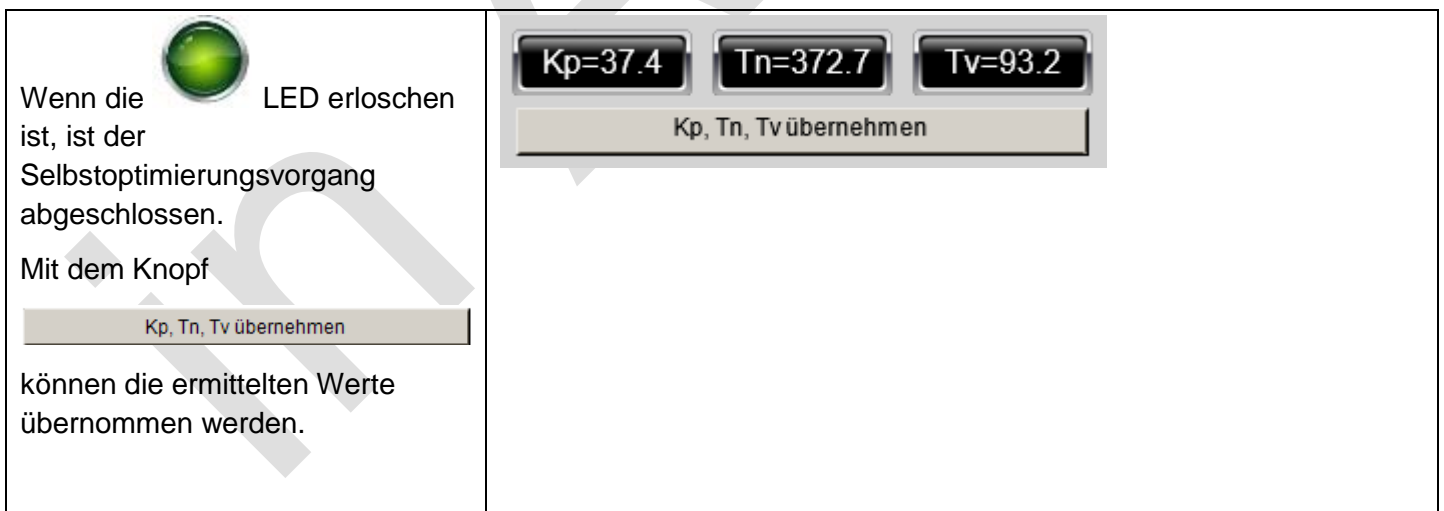

## <span id="page-22-0"></span>**3 Support**

Für zusätzliche Unterstützung und Informationen, können Sie unsere Hotline zu folgenden Zeiten:

Mo-Fr: von 8.00- 12.00 und 13.00 - 16.30

Außerhalb dieser Zeiten, können Sie uns per e-mail oder Fax erreichen:

Telefon: ++49 (0) 7021/92025-33 Fax: ++49 (0) 7021/92025-29 E-mail: [hotline@elrest.de](mailto:vertrieb@elrest.de)

#### *Hotline Training und Workshops*

Wir bieten Ausbildung oder Projekt bezogene Workshops zu elrest Produkte an.

Für weitere Informationen, kontaktieren Sie bitte unsere Vertriebsabteilung:

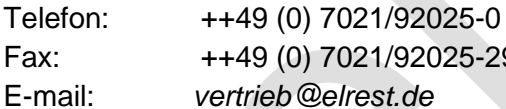

Fax: ++49 (0) 7021/92025-29 E-mail: *[vertrieb@elrest.de](mailto:vertrieb@elrest.de)*

## <span id="page-22-1"></span>**4 Ergänzende Unterlagen**

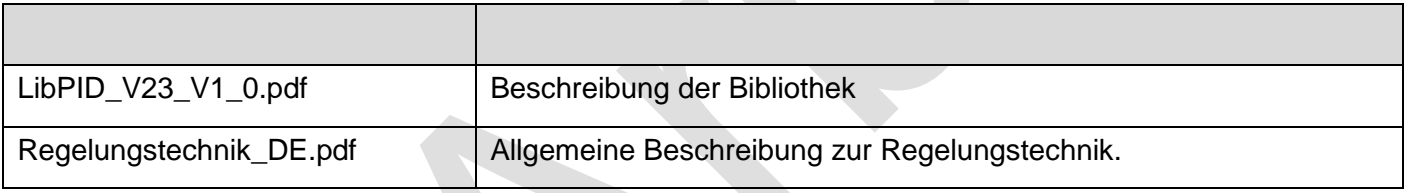

## <span id="page-22-2"></span>**5 Historie**

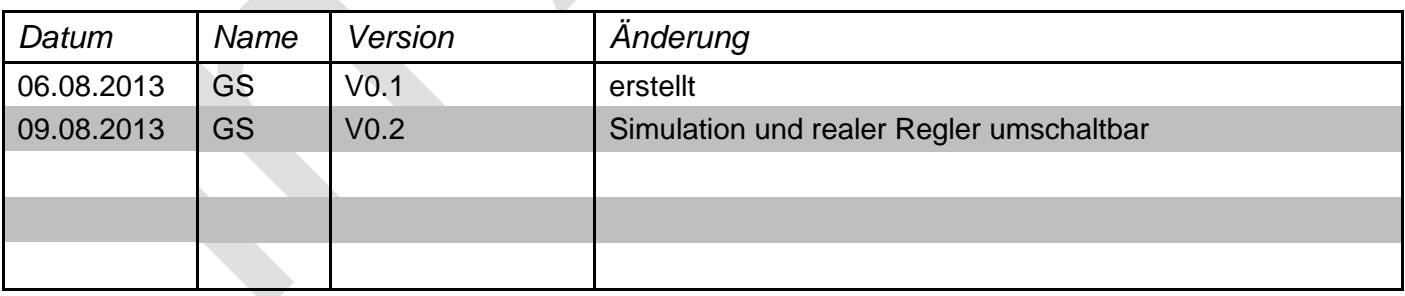

#### *2013 elrest Automationssysteme GmbH. Alle Rechte vorbehalten.*

Die in diesem Dokument enthaltenen Informationen können ohne Vorankündigung geändert werden und stellen keine Verpflichtung seitens elrest Automationssysteme GmbH dar. Die Software und/oder Datenbanken, die in diesem Dokument beschrieben sind, werden unter einer Lizenzvereinbarung und einer Geheimhaltungsvereinbarung zur Verfügung gestellt. Die Software und/oder Datenbanken dürfen nur nach Maßgabe der Bedingungen der Vereinbarung benutzt oder kopiert werden. Es ist rechtswidrig, die Software auf ein anderes Medium zu kopieren, soweit das nicht ausdrücklich in der Lizenz- oder Geheimhaltungsvereinbarung erlaubt wird. Ohne ausdrückliche schriftliche Erlaubnis der elrest Automationssysteme GmbH dürfen weder dieses Handbuch noch Teile davon für irgendwelche Zwecke in irgendeiner Form mit irgendwelchen Mitteln, elektronisch oder mechanisch, mittels Fotokopie oder Aufzeichnung reproduziert oder übertragen werden. Abbildungen und Beschreibungen sowie Abmessungen und technische Daten entsprechen den Gegebenheiten oder Absichten zum Zeitpunkt des Druckes dieses Prospektes. Änderungen jeder Art, insbesondere soweit sie sich aus technischem Fortschritt, wirtschaftlicher Ausführung oder ähnlichem ergeben, bleiben vorbehalten. Die externe Verschaltung der Geräte erfolgt in Eigenverantwortung.